# <span id="page-0-0"></span>Shell Basics

[Shell Basics](#page-15-0)

- Most modern tools have a graphical user interface (GUI)
- But command-line user interfaces (CLUIs) still have their place  $\bullet$
- Easier to see and understand what the computer is doing on your behalf  $\bullet$
- Most important: it's easier to combine CLUI tools than GUI tools

#### How to tell if you can skip this lecture

- Do you know what a shell is?
- Do you know the difference between an absolute path and a relative path?
- Do you know what a process is?
- Do you know what a pipe is?
- Do you know what \$PATH is?
- Do you know what rwxr-xr-x means?

Kernighan & Pike 1984, still a good book despite its age

# The Shell

#### The command shell

Manages a user's interactions with the operating system by:

- Reading commands from the keyboard
- **•** Figuring out what programs the user wants to run
- Running those programs
- Displaying their output on the screen
- Looks (and works) like an interactive terminal:

```
x a shahriar@earth: ~/Teaching/Courses/GraduateSummer/Shell/None
File Edit View Search Terminal Help
shahriar@earth:~/Teaching/Courses/GraduateSummer/ShellS ls
Afkhami None
shahriar@earth:~/Teaching/Courses/GraduateSummer/ShellS cd None/
shahriar@earth:~/Teaching/Courses/GraduateSummer/Shell/None$ ls
Makefile
shahriar@earth:~/Teaching/Courses/GraduateSummer/Shell/None$ ls -alt
chal 8
drwxrwxr-x 4 shahriar shahriar 4096 Jun 18 16:24 ..
drwxrwxr-x 2 shahriar shahriar 4096 Jun 18 16:24 .
rw-rw-r-- 1 shahriar shahriar 0 Jun 18 16:24 Makefile
shahriar@earth:~/Teaching/Course/Graduate Summer/Shell/Nones
```
We'll use bash:

- $\bullet$  Output can be redirected using  $>$  and  $<$ .
- Commands can be combined using pipelines.
- The history command can be used to view and repeat previous operations, while tab completion can be used to save re-typing.
- Directories (or folders) are nested to organize information hierarchically.
- Use grep to find things in files, and find to find files themselves.
- Programs can be paused, run in the background, or run on remote machines.
- The shell has variables like any other program, and these can be used to control how it behaves.

## The File System

- The file system is the set of files and directories the computer can access
- Everything in a particular directory must have a unique name
- $\bullet$  On Unix, the file system has a unique root directory called /
- Every other directory is a child of it, or a child of a child, etc.
- A path is a description of how to find something in a file system
- An absolute path describes a location from the root directory down
- A relative path describes how to find something from some other location

### A Few Simple Commands

#### Most Unix commands have cryptic names

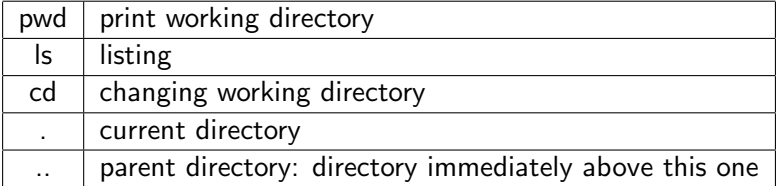

By convention, flags start with "-", as in "-c" or "-l"

ls -F

ls -a

ls -Fa

ls -s

```
EX AU Shahriar@earth: ~/Teaching/Courses/GraduateSummer/Shell/None
File Edit View Search Terminal Help
shahriar@earth:~/Teaching/Courses/GraduateSummer/Shell/NoneS_pwd
home/shahriar/Teaching/Courses/GraduateSummer/Shell/None
.<br>shahriar@earth:~/Teaching/Courses/GraduateSummer/Shell/NoneS_cd ..
shahriar@earth:~/Teaching/Courses/GraduateSummer/ShellS ls
Afkhami None
shahriar@earth:~/Teaching/Courses/GraduateSummer/ShellS ls -F
Afkhami/ None/
shahriar@earth:~/Teaching/Courses/GraduateSummer/ShellS ls -F -a
./ ../ Afkhami/ None/
shahriar@earth:~/Teaching/Courses/GraduateSummer/ShellS whoami
shahriar
shahriar@earth:~/Teaching/Courses/GraduateSummer/ShellS_date
Tue Jun 18 17:24:40 EDT 2013
/shahriar@earth:~/Teaching/Courses/GraduateSummer/ShellS_cd_None
shahriar@earth:~/Teaching/Courses/GraduateSummer/Shell/None$ ls -Fa
./ ../ Makefile
shahriar@earth:~/Teaching/Courses/GraduateSummer/Shell/None$ ls -atls
total 8
4 drwxrwxr-x 4 shahriar shahriar 4096 Jun 18 16:24 ..
 4 drwxrwxr-x 2 shahriar shahriar 4096 Jun 18 16:24 .
a -rw-rw-r-- 1 shahriar shahriar - 0 Jun 18 16:24 Makefile
shahriar@earth:~/Teaching/Courses/GraduateSummer/Shell/NoneS_touch_mvfile.txt
shahriar@earth:~/Teaching/Courses/GraduateSummer/Shell/NoneS ls -atl
total 8
drwxrwxr-x 2 shahriar shahriar 4096 Jun 18 17:28.
-rw-rw-r-- 1 shahriar shahriar - 0 Jun 18 17:28 mvfile.txt
drwxrwxr-x 4 shahriar shahriar 4096 Jun 18 16:24 \ldots-rw-rw-r-- 1 shahriar shahriar - 0 Jun 18 16:24 Makefile
shahriar@earth:~/Teaching/Courses/GraduateSummer/Shell/None$ touch myfile.txt
shahriar@earth:~/Teaching/Courses/GraduateSummer/Shell/NoneS ls -atl
total 8
-rw-rw-r-- 1 shahriar shahriar 0 Jun 18 17:29 myfile.txt
1 - 12 17:28 .
-. frwxrwxr-x 4 shahriar shahriar 4096 Jun 18 16:24
-rw-rw-r-- 1 shahriar shahriar    0 Jun 18 16:24 Makefile
shahriar@earth:~/Teaching/Courses/GraduatesSummer/Shell/None$
```
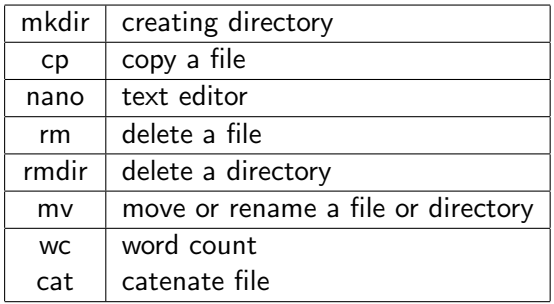

It's important to remember that there is no undelete.

**EX AU Shahriar@earth: ~/Teaching/Courses/GraduateSummer/Shell/None** File Edit View Search Terminal Help shahriar@earth:~/Teaching/Courses/GraduateSummer/Shell/NoneS\_mkdir\_tmp Makefile mvfile.txt **tmp**/ shahriar@earth:~/Teaching/Courses/GraduateSummer/Shell/None\$ pwd home/shahriar/Teaching/Courses/GraduateSummer/Shell/None shahriar@earth:~/Teaching/Courses/GraduateSummer/Shell/NoneS ls -a tmp/ shahriar@earth:~/Teaching/Courses/GraduateSummer/Shell/NoneS\_nano\_iunk shahriar@earth:~/Teaching/Courses/GraduateSummer/Shell/NoneS ls junk Makefile myfile.txt **tmp** -<br>shahriar@earth:~/Teaching/Courses/GraduateSummer/Shell/NoneS ls -s total 12 1 junk 0 Makefile 4 myfile.txt 4 **tmp** shahriar@earth:~/Teaching/Courses/GraduateSummer/Shell/NoneS ls -s -h total 12K 4.0K iunk 0 Makefile 4.0K myfile.txt 4.0K tmp shahriar@earth:~/Teaching/Courses/GraduateSummer/Shell/None\$ rm tmp/ m: cannot remove `tmp/': Is a directory shahriar@earth:~/Teaching/Courses/GraduateSummer/Shell/None\$ rmdir tmp/ shahriar@earth:~/Teaching/Courses/GraduateSummer/Shell/NoneS ls -Fa ./ ../ junk Makefile myfile.txt shahriar@earth:~/Teaching/Courses/GraduateSummer/Shell/NoneS\_mkdir\_tmp shahriar@earth:~/Teaching/Courses/GraduateSummer/Shell/NoneS mv junk junk.txt shahriar@earth:~/Teaching/Courses/GraduateSummer/Shell/NoneS\_mv\_iunk.txt\_tmp/ shahriar@earth:~/Teaching/Courses/GraduateSummer/Shell/NoneS cp\_myfile.txt\_tmp/ shahriar@earth:~/Teaching/Courses/GraduateSummer/Shell/NoneS wc tmp/mvfile.txt 2 6 47 tmp/myfile.txt shahriar@earth:~/Teaching/Courses/GraduateSummer/Shell/NoneS ls \*.txt nyfile.txt shahriar@earth:~/Teaching/Courses/GraduateSummer/Shell/NoneS cp mvfile.txt file. shahriar@earth:~/Teaching/Courses/GraduateSummer/Shell/None\$ ls ????.\* file.txt  $shahriar@earth:~/Teaching/Courses/Graduates Summer/Shell/None$$ 

[Shell Basics](#page-0-0)

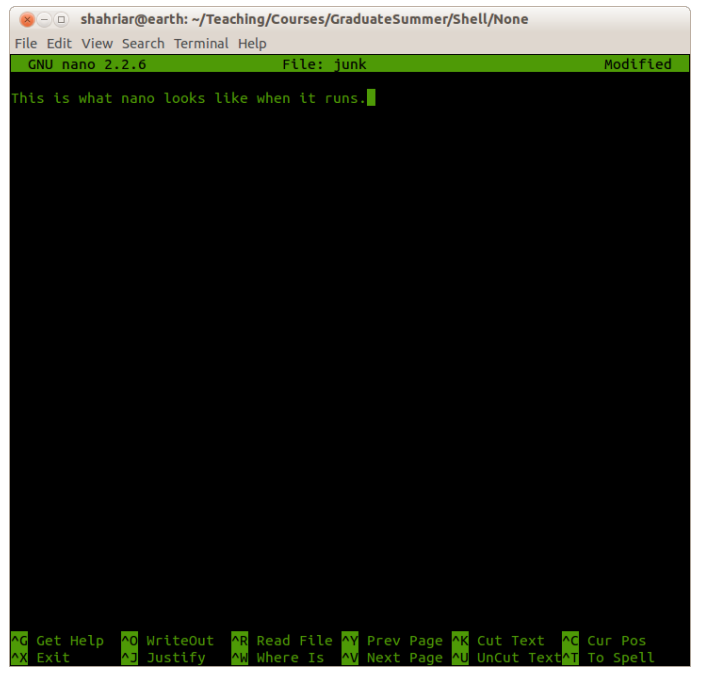

[Shell Basics](#page-0-0)

shahriar@earth: ~/Teaching/Courses/GraduateSummer/Shell/None  $\chi_{\square}$ File Edit View Search Terminal Help shabriar@earth:~/Teaching/Courses/GraduateSummer/Shell/NoneS\_nano\_myscripts.txt shahriar@earth:~/Teaching/Courses/GraduateSummer/Shell/NoneS ls -F file.txt Makefile myfile.txt myscripts.txt tmp/ shahriar@earth:~/Teaching/Courses/GraduateSummer/Shell/NoneS\_cat\_mvfile.txt Name: Earth Orbital Period: 365.256363004 days shahriar@earth:~/Teaching/Courses/GraduateSummer/Shell/NoneS cat myscripts.txt Name: Earth Period: 365.26 days Eccentricity: 0.02 Name: Venus Period: 224.70 days Eccentricity:  $0.01$ shahriar@earth:~/Teaching/Courses/GraduateSummer/Shell/None\$ wc \*.txt 2 6 47 myfile.txt 7 14 103 myscripts.txt 11 26 197 total shahriar@earth:~/Teaching/Courses/GraduateSummer/Shell/NoneS wc -l \*.txt 2 file.txt 2 mvfile.txt 7 myscripts.txt 11 total shahriar@earth:~/Teaching/Courses/GraduateSummer/Shell/None\$ wc -w \*.txt 6 file.txt 6 myfile.txt 14 myscripts.txt 26 total shahriar@earth:~/Teaching/Courses/GraduateSummer/Shell/None\$ wc -c \*.txt 47 file.txt 47 myfile.txt 103 myscripts.txt 197 total shahriar@earth:~/Teaching/Courses/GraduateSummer/Shell/None\$

### The real strength of the shell is its ability to combine simple utilities in useful ways.

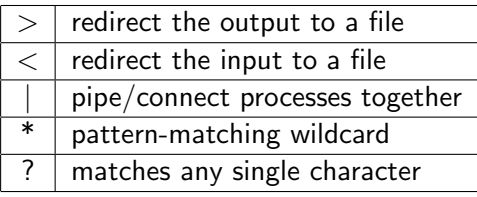

```
Selection Shahriar@earth: ~/Teaching/Courses/GraduateSummer/Shell/None
File Edit View Search Terminal Help
shahriar@earth:~/Teaching/Courses/GraduateSummer/Shell/NoneS wc -l *.txt
 2 file.txt
 2 myfile.txt
 7 myscripts.txt
shahriar@earth:~/Teaching/Courses/Graduate Summer/Shell/NoneS wc - l *.txt > lengthsshahriar@earth:~/Teaching/Courses/GraduateSummer/Shell/NoneS ls
file.txt lengths Makefile mvfile.txt mvscripts.txt tmp
shahriar@earth:~/Teaching/Courses/GraduateSummer/Shell/NoneS cat lengths
 2 myfile.txt
 7 myscripts.txt
11 total
shahriar@earth:~/Teaching/Courses/GraduateSummer/Shell/NoneS_head_-1_lengths
shahriar@earth:~/Teaching/Courses/GraduateSummer/Shell/None$ tail lengths
 2 file.txt
 2 mvfile.txt
 7 myscripts.txt
11 total
shahriar@earth:~/Teaching/Courses/GraduateSummer/Shell/None$ tail lengths | head -1
 2 file.txt
shahriar@earth:~/Teaching/Courses/GraduateSummer/Shell/NoneS ls -atl
total 28
-rw-rw-r-- 1 shahriar shahriar 56 Jun 19 12:33 lengths
drwxrwxr-x 3 shahriar shahriar 4096 Jun 19 12:33 .
rw-rw-r-- 1 shahriar shahriar 103 Jun 19 12:28 myscripts.txt
rw-rw-r-- 1 shahriar shahriar 47 Jun 19 11:26 file.txt
lrwxrwxr-x 2 shahriar shahriar 4096 Jun 19 11:14 <mark>tmp</mark>
rw-rw-r-- 1 shahriar shahriar 47 Jun 18 17:53 myfile.txt
rwxrwxr-x 4 shahriar shahriar 4096 Jun 18 16:24 ..
rw-rw-r-- 1 shahriar shahriar 0 Jun 18 16:24 Makefile
shahriar@earth:~/Teaching/Course/Graduate Summer/Shell/NoneS
```
- Use ls to sort its output by filename extension.
- Use grep to find a pattern and in a file.
- Use diff to display the differences between two files.
- Use find command to find files.
- What do the commands pushd and popd do?

#### Save the following:

```
#!/bin/bash
echo "Hello, $LOGNAME!"
echo "Current date is 'date'"
echo "User is 'whoami''
echo "Current directory 'pwd'"
chmod a+x hello.sh
echo "This file is an executable 'ls -alt hello.sh'"
```
in a file called hello.sh. Run the script by invoking the command: source hello.sh

After doing this, you can always run the script like:

./hello.sh

Explain what each line is doing by looking at the output of running the shell script.

### <span id="page-15-0"></span>Some useful commands

- awk Text processing language: Find and Replace text within file(s)
- chmod Change access permissions
- $\bullet$  grep Search file(s) for lines that match a given pattern
- history Command History
- locate Find files simple but fast
- whereis Search the user's \$path, man pages and source files for a program
- xargs Execute utility, passing constructed argument list(s)